# **ENREGISTREMENT DES INSCRIPTIONS ET DES MANDATS ET POUVOIRS AG FFVL – 27 MARS 2022**

**La participation de chaque structure (présente à la visioconférence et aux votes ou représentée) est importante.**

**Il est important que votre décision de participer ou non à l'AG de la FFVL soit la plus fiable possible afin que cette AG puisse se tenir (vos voix à tous forment le quorum nécessaire à cette validation). Si votre participation est incertaine nous vous conseillons de donner votre pouvoir.**

**IMPORTANT** : vous devez vérifier que l'adresse mail et le téléphone que vous avez indiqués sur votre fiche intranet (onglet « mes informations ») sont corrects. Ces informations sont indispensables pour recevoir vos codes de signature électronique et pour voter pendant l'AG.

**Rappel : ne pas oublier de vérifier qu'aucun courriel ne s'est placé dans votre répertoire « indésirable / spam » sur votre messagerie**

Chaque responsable de structure doit se connecter sur la fiche intranet de sa structure [https://intranet.ffvl.fr](https://intranet.ffvl.fr/) avec ses identifiants personnels (ceux utilisés pour votre licence).

Puis cliquer sur l'onglet « AG FFVL »

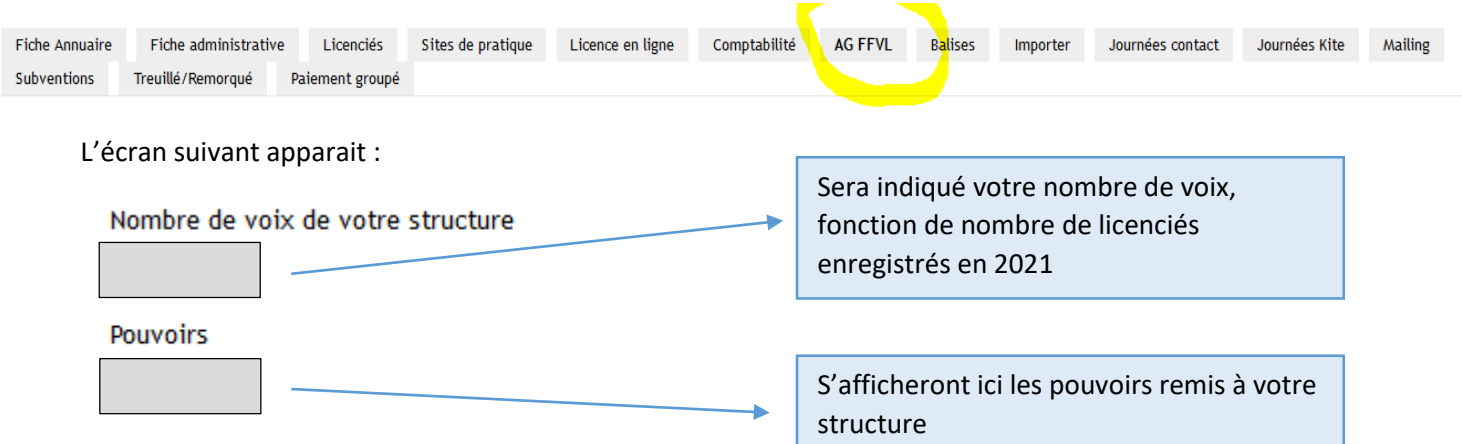

### **4 choix sont proposés (détaillés en pages suivantes) :**

Présence à l'AG en distanciel \*

- Oui je serai présent à l'AG FFVL du 27 Mars 2022 en distanciel
- (Non, je mandate une personne licenciée dans ma structure (remplir ci-dessous)
- $\cap$  Non, je donne mon pouvoir (remplir ci-dessous)
- $\bigcap$  Non

Un espace pour noter vos commentaires.

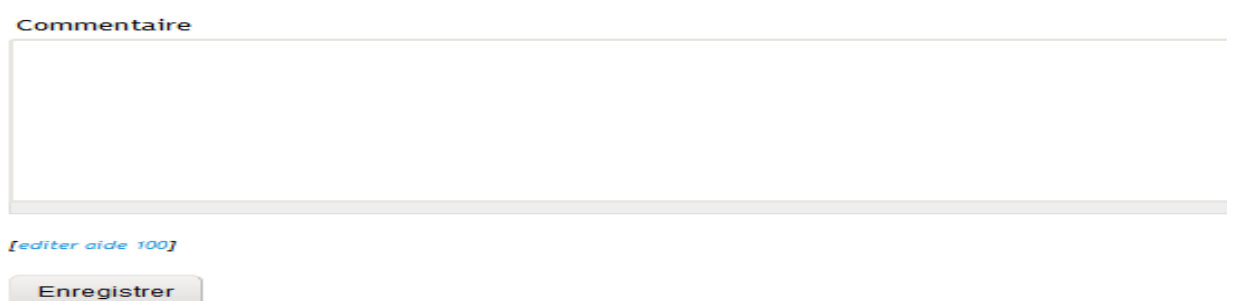

#### **En dernière page, procédure pour les mandatés et porteurs de pouvoirs**

## **CHOIX PROPOSÉS**

#### **1. Vous serez présent à l'AG (participation à la réunion en** visioconférence + **aux votes)**

Vous devez cocher la case :

O Uni je serai présent à l'AG FFVL du 27 Mars 2022 en distanciel

Enregistrer

Puis cliquer sur

Vous recevez alors un SMS + un courriel avec un code qu'il sera nécessaire d'indiquer sur l'intranet afin de « signer » le choix fait pour votre structure.

*NB : le code SMS et le code courriel sont identiques. Deux possibilités de récupération du code pour vous faciliter la tâche (conseil : utiliser un ordinateur pour s'enregistrer sur l'intranet et garder le téléphone pour recevoir le code pour la signature).*

Une fois le code saisi, vous recevrez un courriel de confirmation.

De informatique@ffvl.fr <no\_reply@ml-ffvl.fr> ☆

Sujet [FFVL AG] Enregistrement présence : CLUB/ECOLE xxxxx

Réponse à informatique@ffvl.fr

Pour undisclosed-recipients:; ☆

Quelques jours avant l'AG vous recevrez par courriel :

- de la FFVL : votre code de connexion pour participer à la visio-conférence ;
- de la société Quizzbox : votre code de connexion pour voter le jour de l'AG.

Vous recevrez également les procédures relatives à la visio et à la partie votes.

**2. Vous serez absent à l'AG mais vous mandatez une personne licenciée dans votre structure qui participera à la réunion en visio + aux votes**

**ATTENTION ! Avant de donner votre mandat, nous vous conseillons de vérifier en amont que votre mandaté peut être présent à l'AG et accepte le mandat.**

Vous devez cocher la case :

(a) Non, je mandate une personne licenciée dans ma structure (remplir ci-dessous)

Puis sélectionner le nom d'un licencié répertorié en cliquant sur l'ascenseur (cf en jaune)

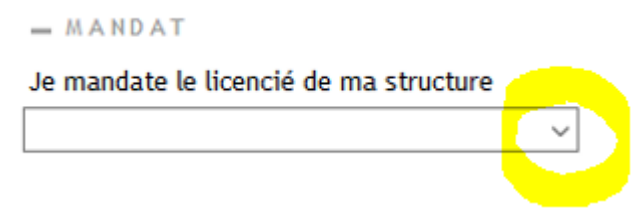

 $\Rightarrow$  Sur cette liste n'apparaissent que les licenciés de votre structure qui ont souscrit une licence en 2022. En effet, c'est une obligation réglementaire.

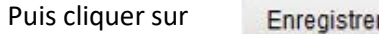

Vous recevez alors un SMS + un courriel avec un code qu'il sera nécessaire d'indiquer sur l'intranet afin de « signer » le choix fait pour votre structure.

*NB : le code SMS et le code courriel sont identiques. Deux possibilités de récupération du code pour vous faciliter la tâche (conseil : utiliser un ordinateur pour s'enregistrer sur l'intranet et garder le téléphone pour recevoir le code pour la signature).*

Une fois le code saisi, vous recevrez un courriel de confirmation

De informatique@ffvl.fr <no\_reply@ml-ffvl.fr> ☆

Sujet [FFVL AG] Enregistrement présen CLUB/ECOLE XXXXX

Réponse à informatique@ffvl.fr

Pour undisclosed-recipients:: ☆

En parallèle, le licencié à qui vous donnez votre mandat recevra un courriel l'invitant à se connecter sur l'intranet pour valider « l'acceptation de mandat ».

Une fois accepté, il recevra un SMS + un courriel avec un code qu'il sera nécessaire d'indiquer sur l'intranet afin de « signer » le mandat.

*NB : le code SMS et le code courriel sont identiques. Deux possibilités de récupération du code pour vous faciliter la tâche (conseil : utiliser un ordinateur pour s'enregistrer sur l'intranet et garder le téléphone pour recevoir le code pour la signature).*

Vous serez informé par courriel de l'acceptation du mandat.

**ATTENTION !** Le mandat ne sera valable que si le mandaté confirme son acceptation. Dans ce cas vous recevrez un courriel et un SMS de confirmation. À défaut, vous recevrez un courriel « avis de refus ».

Quelques jours avant l'AG, le mandaté recevra par courriel :

- de la FFVL : son code de connexion pour participer à la visioconférence ;
- de la société Quizzbox : son code de connexion pour voter le jour de l'AG.

Il recevra également les procédures relatives à la visio et à la partie votes.

### **3. Vous serez absent à l'AG mais vous donnez une procuration à une autre structure (qui participera à la réunion en visio + aux votes)**

### **ATTENTION ! Avant de donner votre pouvoir, nous vous conseillons de vérifier en amont que la structure sera bien présente à l'AG et accepte votre pouvoir.**

Vous devez cocher la case :

◯ Non, je donne mon pouvoir (remplir ci-dessous)

#### Et apparaitra

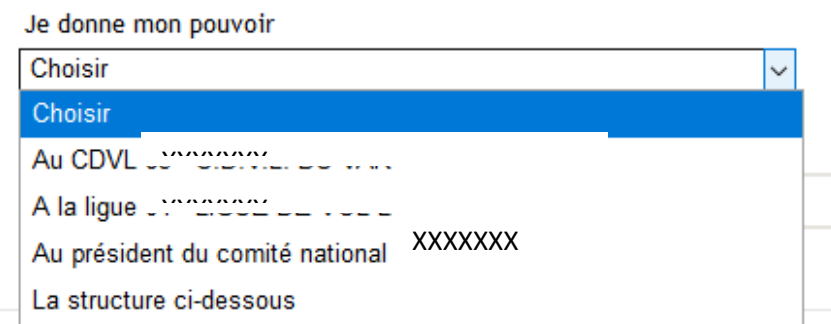

Vous pouvez donner votre pouvoir à votre CDVL ou LIGUE ou COMITÉ NATIONAL d'appartenance ou à une structure (club ou école selon votre collège) en précisent le nom de la structure dans le cadre suivant :

Nom ou Numéro de la structure

À NOTER :

- si une structure reçoit le nombre maximal de pouvoir (5), vous ne pourrez pas lui confier votre pouvoir (vous serez averti par une alerte).

 $\circ$ 

- il est nécessaire que la structure qui reçoit le pouvoir l'accepte, dans ce cas vous recevrez un courriel de confirmation d'acceptation ou de refus.

Une fois votre choix fait, cliquer sur

Enregistrer

Vous recevez alors un SMS + un courriel avec un code qu'il sera nécessaire d'indiquer sur l'intranet afin de « signer » le choix fait pour votre structure

*NB : le code SMS et le code courriel sont identiques. Deux possibilités de récupération du code pour vous faciliter la tâche (conseil : utiliser un ordinateur pour s'enregistrer sur l'intranet et garder le téléphone pour recevoir le code pour la signature).*

Une fois le code saisi, vous recevrez un courriel de confirmation

De informatique@ffvl.fr <no\_reply@ml-ffvl.fr> <a>

Sujet [FFVL AG] Enregistrement présen CLUB/ECOLE xxxxx

Réponse à informatique@ffvl.fr

Pour undisclosed-recipients:: ☆

En parallèle la « structure » à qui vous donnez votre pouvoir recevra un courriel l'invitant à se connecter sur l'intranet pour valider « l'acceptation de pouvoir ».

Une fois accepté, elle recevra un SMS + un courriel avec un code qu'il sera nécessaire d'indiquer sur l'intranet afin de « signer » le pouvoir .

*NB. le code SMS et le code courriel sont identiques. Deux possibilités de récupération du code pour vous faciliter la tâche (conseil : utiliser un ordinateur pour s'enregistrer sur l'intranet et garder le téléphone pour recevoir le code pour la signature).*

Vous serez informé par courriel de l'acceptation du pouvoir ou du refus.

**ATTENTION !** Le pouvoir ne sera valable que s'il est accepté. Si vous ne recevez pas de courriel de confirmation c'est que la structure n'a pas accepté le pouvoir. Vous devez la contacter.

Quelques jours avant l'AG la structure ayant accepté le pouvoir recevra par courriel :

- de la FFVL : son code de connexion pour participer à la visioconférence ;
- de la société Quizzbox : son code de connexion pour voter le jour de l'AG.

Elle recevra également les procédures relatives à la visio et à la partie votes.

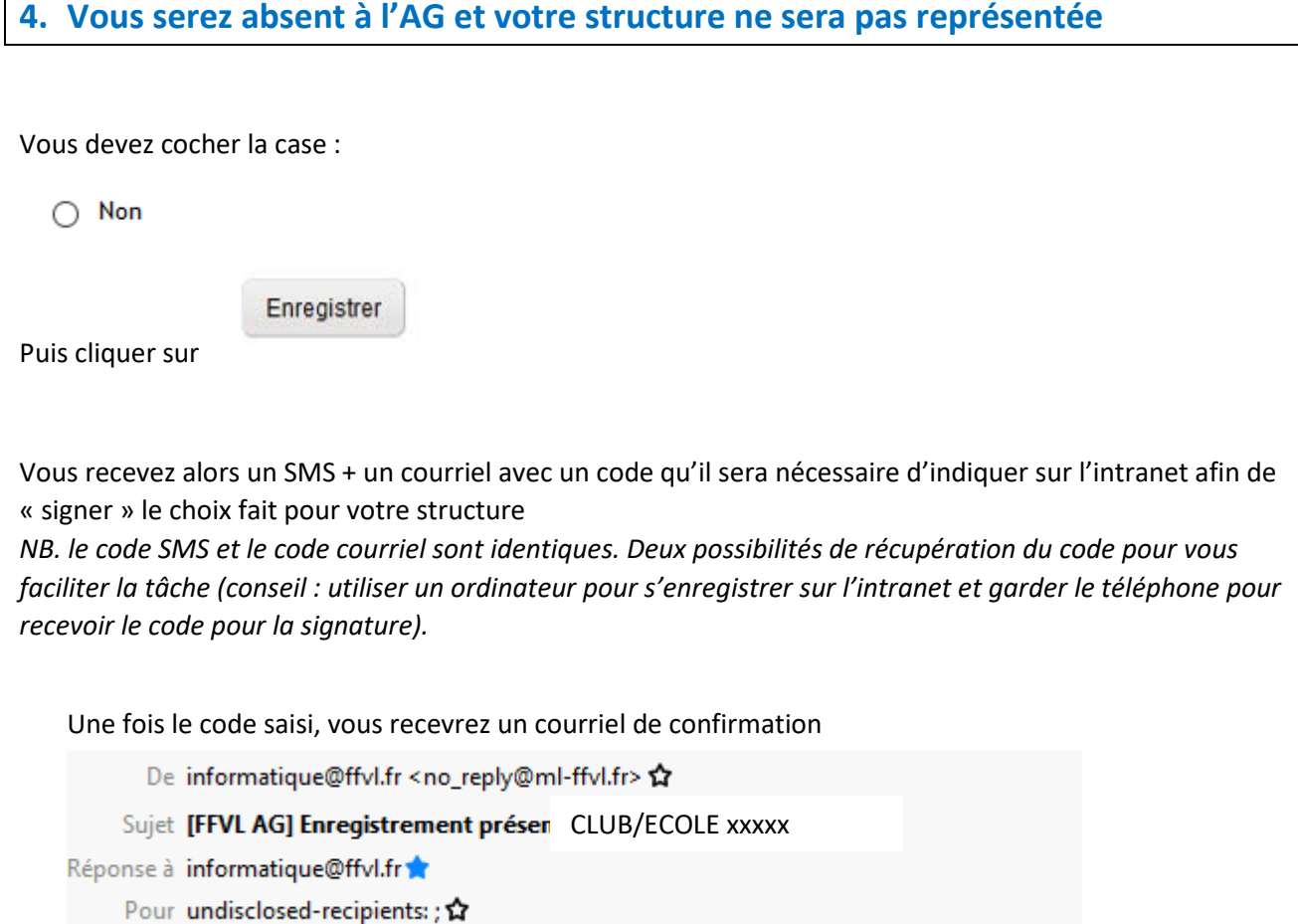

Si vous avez des questions : [support.technique.ag@ffvl.fr](https://intranet.ffvl.fr/ffvl_aides/100/2021/informatique@ffvl.fr)

 $\mathsf{r}$ 

÷,

# **PROCÉDURE POUR LE MANDATÉ (licencié qui représente son responsable de structure)**

**ET LES STRUCTURES RECEVANT UN POUVOIR D'UNE AUTRE STRUCTURE**

## Acceptation d'un mandat ou d'un pouvoir

Lorsqu'une structure vous mandate pour la représenter ou vous donne son pouvoir, vous recevrez une notification par courriel et SMS vous invitant à **vous connecter sur l'Intranet FFVL (**[https://intranet.ffvl.fr](https://intranet.ffvl.fr/) avec vos identifiants personnels de licence).

#### Aller dans l'**onglet « AG FFVL mandat/pouvoirs »**

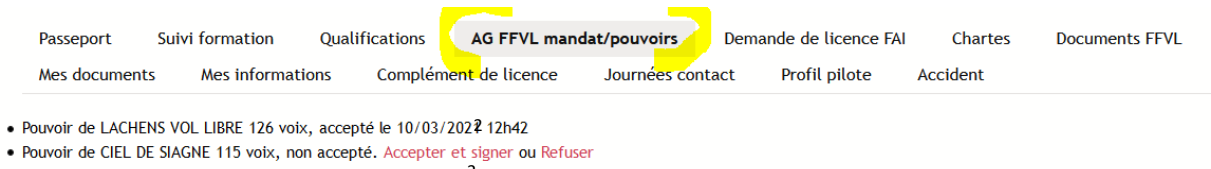

• Pouvoir de CHOCARD AIRLINES 310 voix, accepté le 10/03/2024 14h15

Vous pouvez cliquer sur :

« Accepter et signer »

ou

« Refuser » (si par exemple vous ne prévoyez pas d'être présent à l'AG).

Vous recevez alors un SMS + un courriel avec un code qu'il sera nécessaire d'indiquer sur l'intranet afin de « signer » le choix fait pour votre structure

*NB : le code SMS et le code courriel sont identiques. Deux possibilités de récupération du code pour vous faciliter la tâche (conseil : utiliser un ordinateur pour s'enregistrer sur l'intranet et garder le téléphone pour recevoir le code pour la signature).*

Il suffit d'entrer ce code pour puis de cliquer sur signer :

### Signature électronique d'acceptation du pouvoir

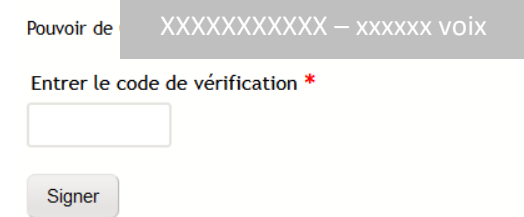

Une fois le code saisi, vous recevrez un courriel de confirmation

De informatique@ffvl.fr <no\_reply@ml-ffvl.fr> <a>

Sujet [FFVL AG] CLUB/ECOLE xxxxx

Réponse à informatique@ffvl.fr

Pour undisclosed-recipients:; ☆

Quelques jours avant l'AG vous recevrez par courriel :

- de la FFVL : votre code de connexion pour participer à la visioconférence ;
- de la société Quizzbox : votre code de connexion pour voter le jour de l'AG.

Vous recevrez également les procédures relatives à la visioconférence et à la partie votes.